## Instituto Nacional de Pesquisas Espaciais - INPE Laboratório 3 – Geoprocessamento SER300

Mestranda: Luciane Rafaele Favareto

## Laboratório MNT

Primeiramente foi criado o banco de dados (Curso), um projeto (Plano piloto) e a categoria onde os dados foram inseridos (CAT\_MNT). Para importar os dados no formato DXF-R12 em um mesmo PI (figura a e b) foi selecionada a opção mosaico no arquivo de pontos cotados. E então foram atribuídos os valores correspondentes de cada isolinha (toponímia – figura c).

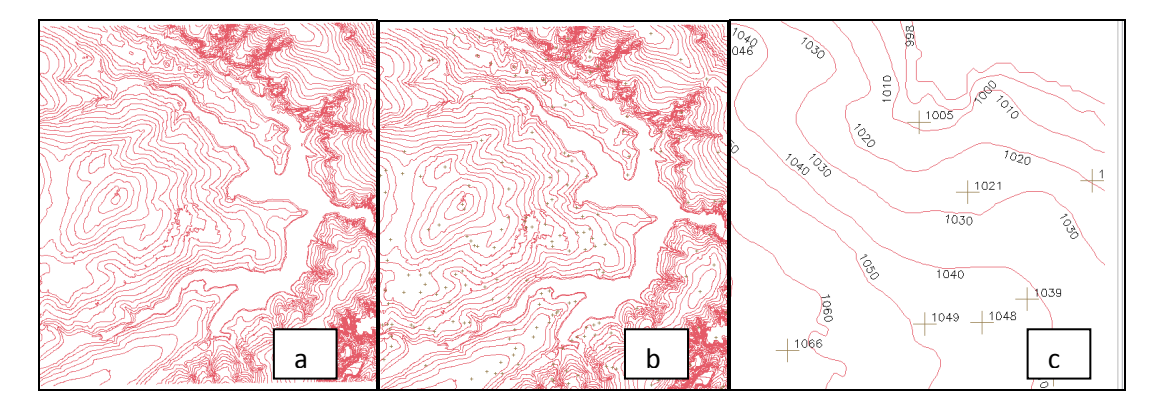

Antes de editar o modelo numérico de terreno um novo PI numérico foi criado e uma cópia do mapa altimétrico foi efetuada (MNT\_teste). A seguir foram utilizados os recursos de edição para editar algumas isolinhas e pontos cotados sobre uma cópia de parte do PI Mapa\_altimetrico criado acima, e depois as linhas e pontos foram verificadas.

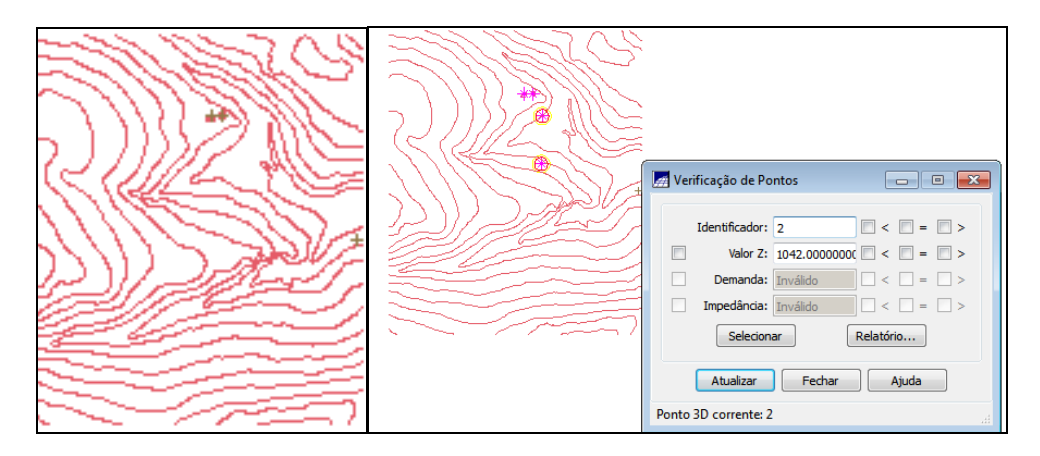

O objetivo deste foi criar uma grade triangular a partir das amostras do PI "Mapa\_Altimétrico". Para comparar, foram criadas grades com e sem linha de quebra. Os resultados, foram armazenados em PI's diferentes.

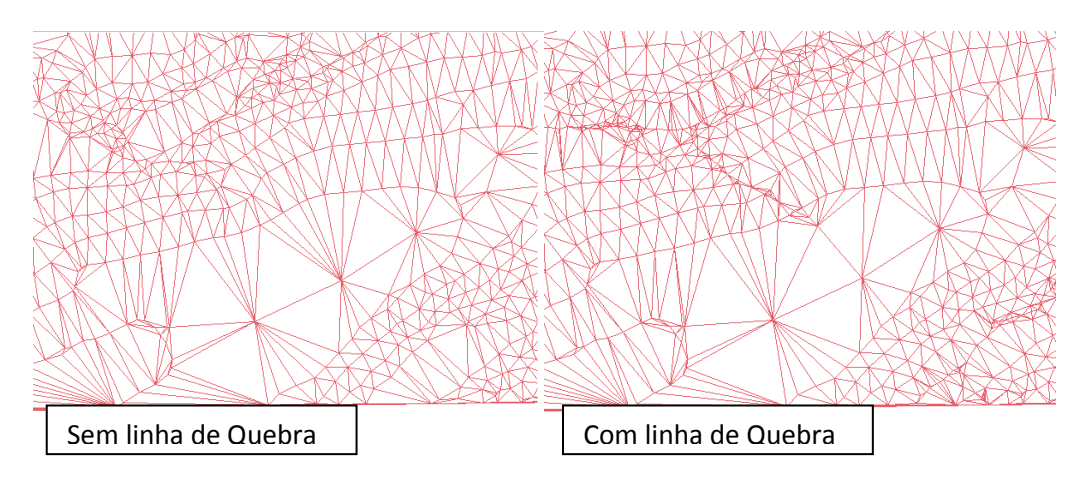

Gerando grades retangulares de amostras e de outras grades:

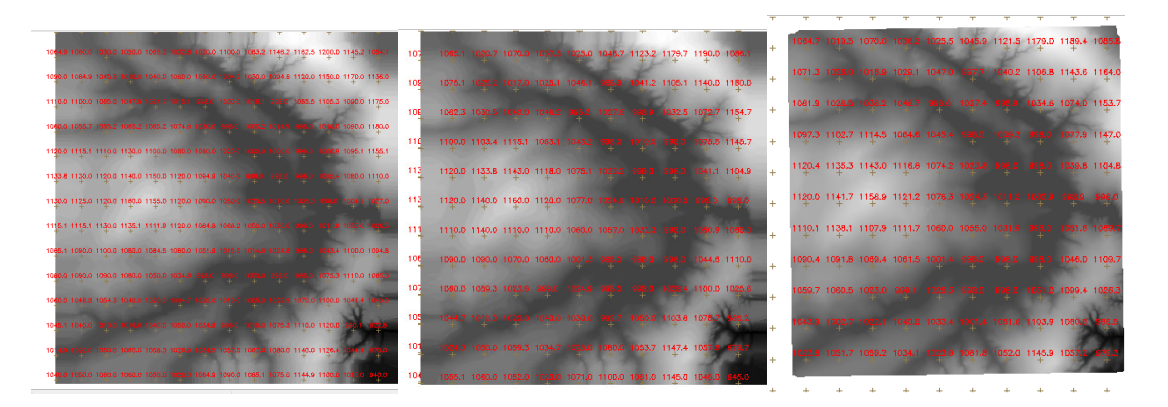

A partir das amostras A partir de outra grade retangular A partir de grade triangular

Criando imagens em níveis de cinza e relevo sombreado:

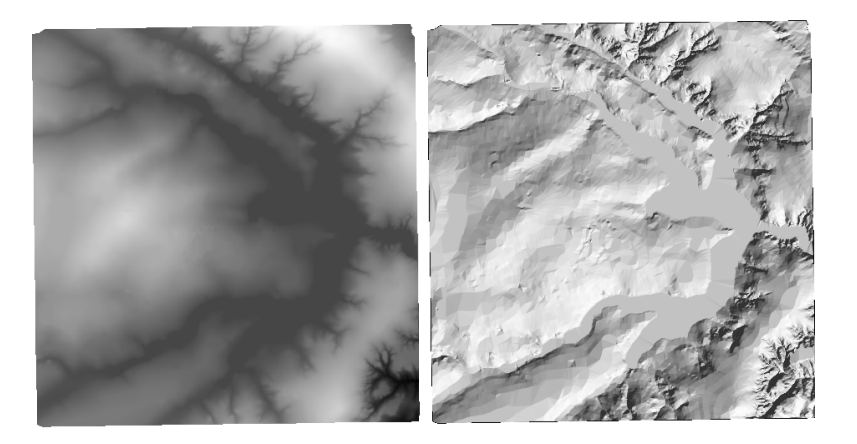

Criando uma grade de declividade, fatiando e criando classes.

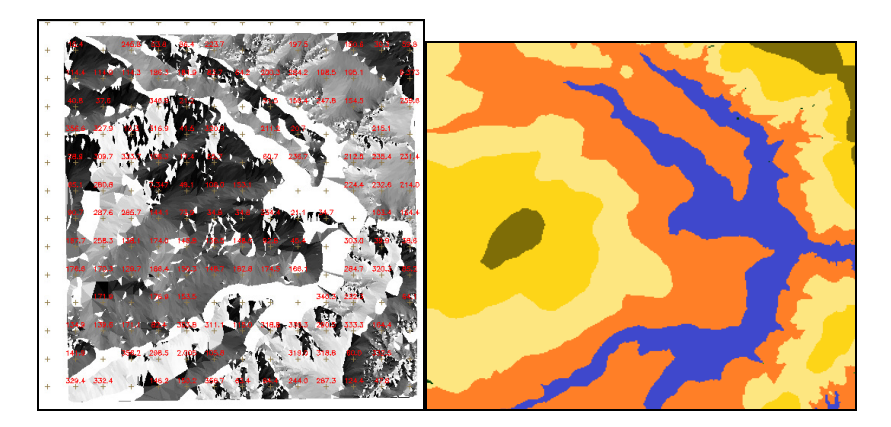

Traçado perfil a partir de um trajeto de linha:

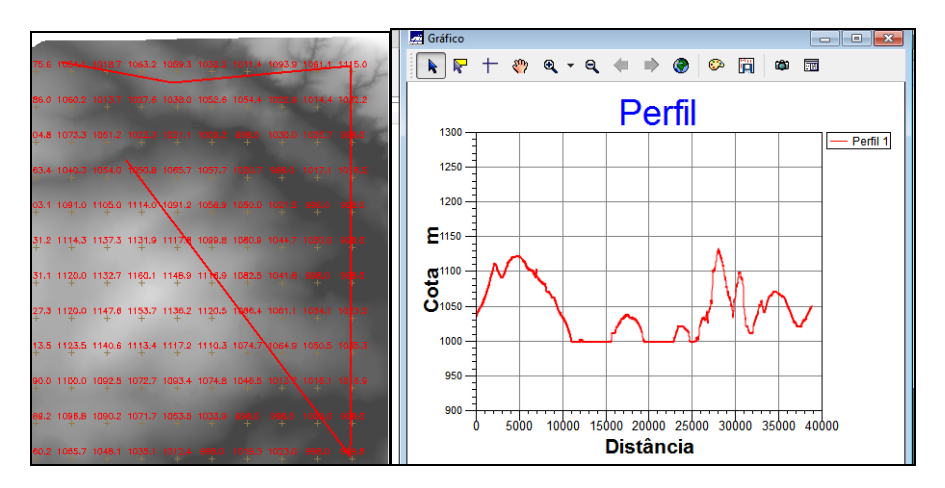

A visualização 3D foi gerada pela projeção geométrica planar de uma grade regular de relevo com textura definida pelos dados de uma imagem de textura (MNT\_gdr\_tin). O produto final foi uma imagem do relevo, projetada na tela ativa do SPRING.

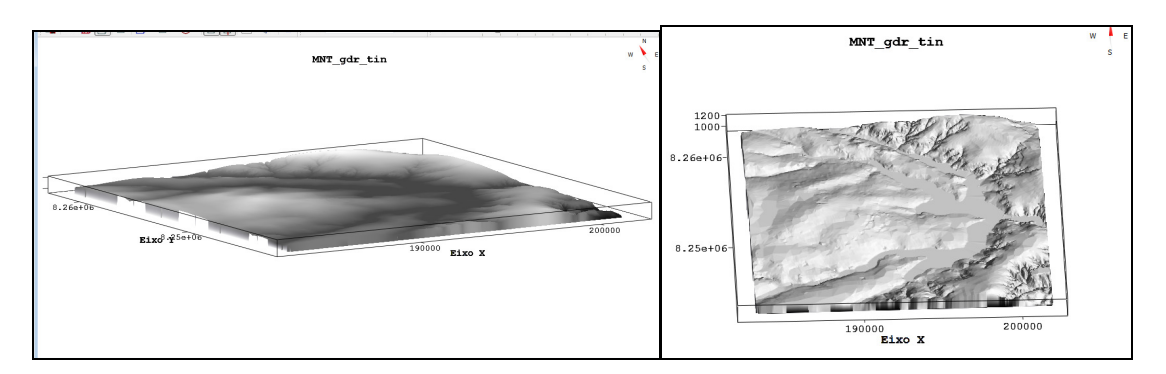

## Conclusão

O MNT é uma representação matemática computacional da distribuição de um fenômeno espacial que ocorre dentro de uma região da superfície terrestre (Felgueiras e Câmara in: Introdução a Geoinformação). O exercício proposto se mostrou útil para exemplificar procedimentos além de ser uma interessante possibilidade de representar dados e gerar diferentes aplicações no software Spring.